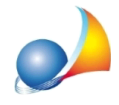

## **E'possibile-perunqualsiasiprofessionistadellostudio-utilizzareilprogrammain** modo indipendente ed avere quindi partita IVA, clienti e dati contabili differenti?

L'architettura software di NOVA Studio Tecnico permette all'utente di gestire potenzialmente - infiniti archivi dati (ognuno di questi potrà essere personalizzato, in fase di creazione, con i dati personali di un qualsiasi professionista dello studio).

Sarà quindi sufficiente, una volta avviato NOVA Studio Tecnico, dalla finestra di Login, selezionare, dal menu File la funzione Crea nuovo archivio dati.

Successivamente, sarà cura dell'utente selezionare l'archivio ed il nome utente interessato prima di effettuare il login.

Vedianche:

Devo reinstallare il software su un nuovo PC. Come devo procedere? E come fare per recuperare il mio archivio dati (backup)?

Come configurare la versione client/server?